# **Dateilisten**

Die Option simplefilelist und die Möglichkeit, Dateien direkt zu einer Liste hochzuladen gibt es derzeit nur in **Testversionen ab osp-1.1.3-15**.

Auf Wikiseiten mit zahlreichen Dateiverweisen - beispielsweise für eine Formularsammlung - kann es sehr mühsam sein, jede Datei einzeln zu verlinken. OSP beinhaltet ein modifiziertes **filelist**-Plugin, welches automatisch alle Dateien eines Verzeichnisses als Liste anzeigen kann.

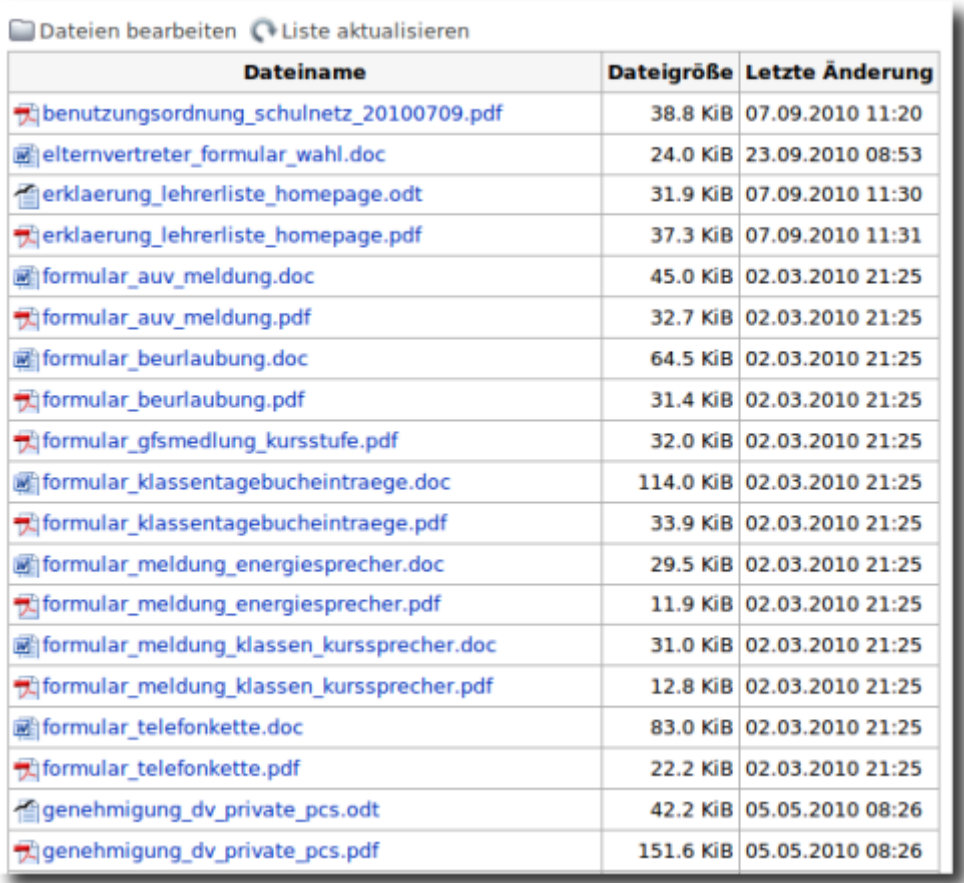

Eine solche Liste erstellt man durch Eingabe des folgenden Anweisungstexts im Wiki-Editor:

```
{{simplefilelist>:formulare:*}}
```
 $\lambda$  Verzeichnis Das "\*" steht für "alle Durch Doppel- Dateien. \*.odt würde nur die odt-Dateien punkte getrennt. auflisten.

Das muss man jetzt natürlich **nicht auswendig lernen**, sondern man sollte

- Den Anweisungstext auf einer Seite, wo bereits eine Dateiliste angelegt ist kopieren.
- Den kopierte Anweisungstext an der gewünschte Stelle einfügen.
- Das Verzeichnis anpassen, so dass die gewünschten Dateien angezeigt werden.

Zu den Optionen für die Darstellung, die nach dem '&' angegeben sind, kann man - wenn man möchte - die [Dokumentation des Plugins konsultieren.](http://foosel.org/snippets/dokuwiki/filelist)

Weiteres zum [Prinzip Cut'n'Paste im Wiki](https://openschulportfolio.de/praxistipps:cutnpaste) steht hier.

#### **Beispiele**

• Alle "doc"-Dateien im Verzeichnis : formulare:

{{simplefilelist>:formulare:\*.doc}}

• Alle Dateien im Verzeichnis: formulare: inventarliste:, gruppiert nach Deteitypen

{{simplefilelist>:formulare:inventarliste:\*&groupbyext=1}}

### **Die Dateien einer Liste bearbeiten**

Über die Verweise am Kopf der Tabelle kann man einfach Dateien zu einer bestehenden Liste hinzufügen oder entfernen: Bei Klick auf den Link öffnet sich der Dokuwiki Medienmanager im richtigen Verzeichnis (das man beim Einfügen der Liste ja angegeben hat) und man kann Dateien hochladen oder löschen.

Nachdem man den Medienmanager geschlossen hat, sollte man die Liste aktualisieren (oder einfach die Portfolioseite neu laden) damit der neue Verzeichnisinhalt aufgelistet wird.

## **Weitere Möglichkeiten**

#### **Zusätzliche Optionen**

Man kann natürlich alle Möglichkeiten nutzen, die das [filelist-Plugin](http://foosel.org/snippets/dokuwiki/filelist) bietet - die Anpassungen, die ich für OSP gemacht habe erweitern dessen Möglichkeiten nur. Zusätzliche Optionen werden nach dem Dateiargument durch & getrennt angegeben.

Eine zusätzliche Option, die nur die in OSP enthaltene Version bietet, ist die Möglichkeit, die Dateien nach ihrer Dateiendung zu gruppieren. So erzeugt die Eingabe

#### {{simplefilelist>:aktuelles:formulare:\*&groupbyext=1}}

die folgende Ausgabe:

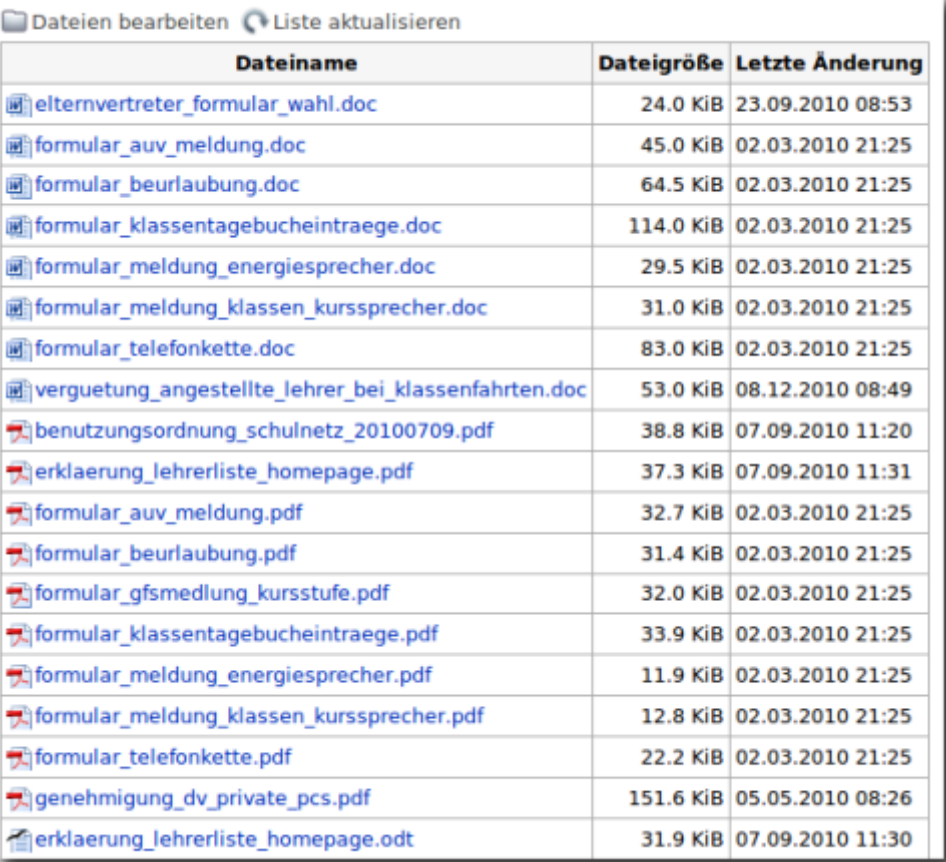

### **Standardeinstellungen für die simplefilelist-Liste**

**Ab OSP Version 1.2.0-rc2** kann man die Optionen, mit denen der Befehl simplefilelist die Liste ausgibt in den Plugin-Einstellungen (Admin→Konfiguration→filelist Plugin-Konfiguration) festlegen:

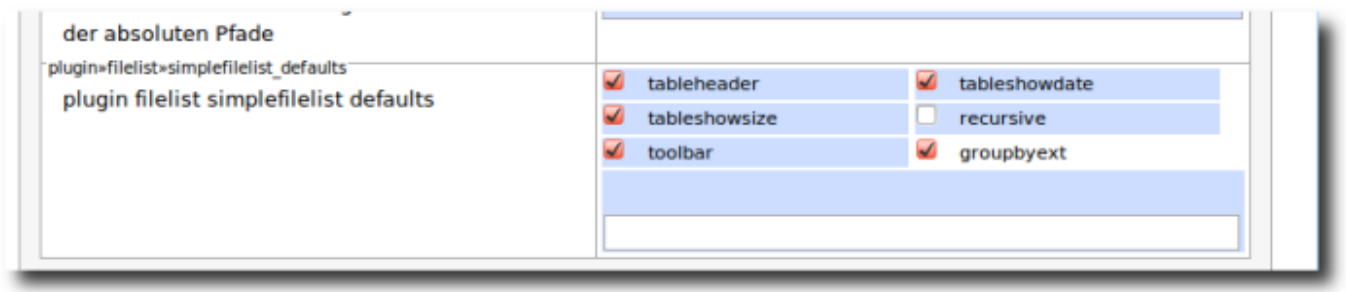

From: <https://openschulportfolio.de/> - **open | Schulportfolio** Permanent link: **<https://openschulportfolio.de/praxistipps:dateilisten?rev=1292436814>** Last update: **12.12.2018 15:54**